## **Certificate Selection When Testing Authentication**

When testing access using a CAC/PIV card, you will be presented with a pull-down menu of certificates. You will likely have two or more to choose one. For NOAA users who are currently authenticating for login to the network/LAN, the correct choice should be "DOD EMAIL". If this does not work, you must exit the browser and try again. Otherwise, the browser will remember how you attempted to authenticate previously and simply present that information again. So, exit the browser, then try again using a different certificate for the next attempt. Once you know which one to choose, please make note of it for the future. After selecting the correct certificate, you will be prompted for your PIN.

## https://itcip.rdc.noaa.gov

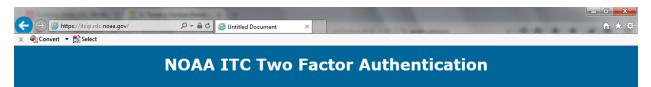

## CONFIRMED

By reaching this web page, you have verified that you are correctly authenticating using the two factor authentication credentials.

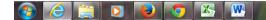

▲ 🕨 🛄 🕕 2:57 PM